# Neuseeland: Änderungen bei der Sommerzeit (DST) für 2007  $\overline{\phantom{a}}$

# Inhalt

**[Einführung](#page-0-0) [Voraussetzungen](#page-1-0)** [Anforderungen](#page-1-1) [Verwendete Komponenten](#page-1-2) [Konventionen](#page-1-3) [Umfang und Auswirkungen](#page-1-4) [Betroffene Cisco Plattformen](#page-2-0) [Application Networking Services](#page-3-0) [Schnittstellen und Module](#page-4-0) [Cisco IOS-Software](#page-4-1) [Netzwerkmanagement](#page-5-0) [Optische Netzwerke](#page-9-0) [Sicherheit und VPN](#page-9-1) **[TelePresence](#page-11-0)** [Tools und Ressourcen](#page-12-0) [Video-, Kabel- und Inhaltsbereitstellung](#page-12-1) [Voice und Unified Communications](#page-12-2) **[Wireless](#page-22-0)** [Konfigurationen und Workarounds](#page-22-1) [Auswirkungen von Netzwerkzeitprotokollen](#page-23-0) [Adaptive Security Appliances \(ASA\) und PIX-Plattformen](#page-23-1) [Application and Content Networking System \(ACNS\)](#page-24-0) [CatOS-Plattformen](#page-24-1) **[CiscoWorks](#page-24-2)** [Content Services Switch \(CSS\)](#page-25-0) [Identifizierung von und Schutz vor Sicherheitsrisiken](#page-25-1) [Cisco IOS-Softwareplattformen](#page-26-0) [Cisco IOS XR](#page-26-1) [Storage-Switches \(SAN-OS\) - Storage MDS der Serie 9500](#page-26-2) [VPN 3000 Concentrators \(Altiga OS\)](#page-27-0) [Hintergrundinformationen](#page-28-0) [Zugehörige Informationen](#page-28-1)

# <span id="page-0-0"></span>**Einführung**

Am 30. April 2007 kündigte der Innenminister Rick Barker eine Verlängerung der Sommerzeit um

drei Wochen an. Die Sommerzeit (Daylight Spartime, DST) läuft jetzt vom letzten Sonntag im September bis zum ersten Sonntag im April.

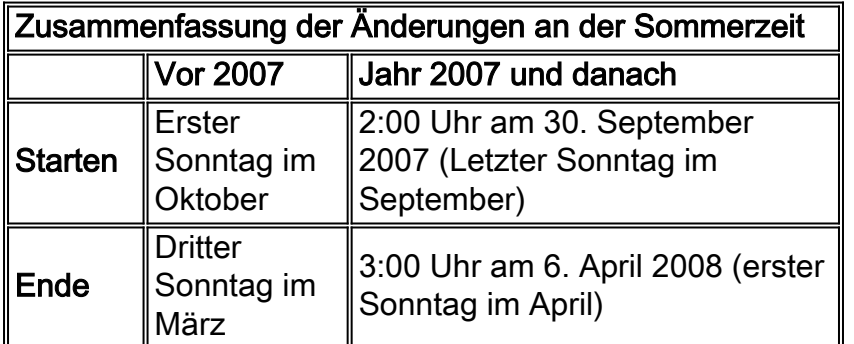

Weitere Informationen zur Sommerzeit in Neuseeland finden Sie auf der Website der Hauptabteilung Interne Angelegenheiten unter:

[http://www.dia.govt.nz/diawebsite.nsf/wpg\\_URL/Resource-material-Information-We-Provide-](http://www.dia.govt.nz/diawebsite.nsf/wpg_URL/Resource-material-Information-We-Provide-About-Daylight-Saving?OpenDocument#D)[About-Daylight-Saving?OpenDocument#D](http://www.dia.govt.nz/diawebsite.nsf/wpg_URL/Resource-material-Information-We-Provide-About-Daylight-Saving?OpenDocument#D)

Die in diesem Dokument enthaltenen Konfigurationsänderungen sind erforderlich, um die "programmierten" Datums der Sommerzeit für verschiedene Zeitzonen zu ändern. Bei einigen Geräten, auf denen neuere Software ausgeführt wird, ist diese Änderung möglicherweise nicht erforderlich, wenn die Erweiterungsanforderung in der auf dem Gerät ausgeführten Softwareversion enthalten ist. In Software, die diese Erweiterung enthält, wurden die ALTEN Sommerzeitwerte in die NEUEN Sommerzeitwerte geändert, und die Konfigurationsänderungen in diesem Dokument sind nicht erforderlich. Ausführliche Informationen zu den einzelnen Produkten finden Sie unter [Betroffene Cisco Plattformen.](#page-2-0)

Konfigurations- oder Betriebssystemänderungen müssen auf den Geräten vorgenommen werden, die die alten Regeln implementieren, damit die Gerätezeit korrekt sein kann, und zwar in Protokollen und in anderen Zeitstempeln für die Kommunikation vom Gerät/der Plattform.

[\[Nach oben\]](#page-0-0)

# <span id="page-1-0"></span>**Voraussetzungen**

## <span id="page-1-1"></span>Anforderungen

Für dieses Dokument bestehen keine speziellen Anforderungen.

### <span id="page-1-2"></span>Verwendete Komponenten

Dieses Dokument ist nicht auf bestimmte Software- und Hardwareversionen beschränkt.

### <span id="page-1-3"></span>Konventionen

Weitere Informationen zu Dokumentkonventionen finden Sie unter [Cisco Technical Tips](//www.cisco.com/en/US/tech/tk801/tk36/technologies_tech_note09186a0080121ac5.shtml) [Conventions](//www.cisco.com/en/US/tech/tk801/tk36/technologies_tech_note09186a0080121ac5.shtml) (Technische Tipps zu Konventionen von Cisco).

# <span id="page-1-4"></span>Umfang und Auswirkungen

Die DST-Änderung wirkt sich auf alle Geräte aus, die automatische Zeitänderungen unterstützen, wenn sie zur Unterstützung der Sommerzeit konfiguriert sind. Diese Änderung betrifft Geräte von Cisco und anderen Anbietern. Kunden sollten sich an jeden Anbieter wenden, der zeitkritische Mitteilungen oder andere mit Zeitstempeln versehene Mitteilungen verwendet, um die Auswirkungen der Änderung auf Beginn und Ende der Sommerzeit zu ermitteln.

Betroffene Geräte, die nicht gewechselt werden, können die Zeit genau 1 Stunde von der tatsächlichen Zeit während der DST-Zeiträume im Frühjahr und Herbst anzeigen. Im Jahr 2007 startet DST eine Woche früher und endet eine Woche später als in den letzten Jahren. Diese Änderung tritt erstmals im September 2007 in Kraft. Diese Änderung kann erhebliche Auswirkungen auf Aktivitäten zur Ereigniskorrelation haben, die im Rahmen der Fehlerbehebung und Überwachung des normalen Betriebs durchgeführt werden.

Bei sicherheitsrelevanten Geräten, bei denen Protokolle erfasst, korreliert und für zukünftige Referenzzwecke gespeichert werden, kann diese zeitliche Änderung sie in Situationen, in denen sie zurückgerufen werden müssen, um eine Ereignissequenz wiederherzustellen, falsch machen. Die falschen Zeitstempel sind bei Ereignissen, die sofort aktiv werden, möglicherweise kein Problem. In Zukunft werden diese Ereignisse jedoch auf falsche Zeiten verweisen.

Jedes Gerät mit zeitbasierten Kontrollen und Aktivitäten, wie AAA-Server (Authentication Authorization Accounting), Content Devices (CEs), Cron Jobs und Video-Streaming-Server, kann davon betroffen sein und sollte mit dem entsprechenden Anbieter abgeglichen werden.

Andere Beispiele sind Anrufe, die zu falschen Zeiten protokolliert werden, die die Berichterstellung für Anrufdetails und Rechnungsinformationen beeinflussen können, oder falsche Wahlkampfzeiten, die dazu führen, dass Kunden außerhalb der von Regierungsbehörden festgelegten Zeiträume gewählt werden, was möglicherweise gegen behördliche Vorschriften verstößt.

Folglich würde jedes Gerät mit zeitbasierten Steuerungsmöglichkeiten und Aktivitäten wie Authentifizierungsserver, Synchronisierungsaktivitäten und geplanten Ereignissen (d. h. Batch-Aufgaben, zeitlich abgestimmte Backups oder automatische Wählfunktionen oder Skripts für [Telemarketing](http://www.marketing.org.nz/Category?Action=View&Category_id=1487) Zwecke usw.), das für die Verwendung der neuseeländischen DST-Regeln konfiguriert wurde, während des Zeitraums beeinträchtigt, in dem die neuen neuseeländischen DST-Regeln in Kraft treten. T-Regeln werden weiterhin angewendet.

[\[Nach oben\]](#page-0-0)

# <span id="page-2-0"></span>Betroffene Cisco Plattformen

In den Tabellen in diesem Abschnitt werden die Cisco Erweiterungs-IDs aufgelistet, die erstellt wurden, um die Änderungen an den Standardeinstellungen des Betriebssystems für verschiedene Plattformen nachzuverfolgen. Softwareversionen, die diese Erweiterungen enthalten, ändern die Zeit korrekt, wenn sie so konfiguriert sind, dass sie die Sommerzeit einhalten. Softwareversionen, die diese Erweiterungen nicht enthalten, jedoch Sommerzeit unterstützen, verwenden die vorherigen Daten, die nach dem 30. September 2007 ungültig werden.

Weitere Informationen zu Ihrem Produkt finden Sie in den folgenden Kategorien:

- [Application Networking Services](#page-3-0)
- [Schnittstellen und Module](#page-4-0)
- [Netzwerkmanagement](#page-5-0)
- [Optische Netzwerke](#page-9-0)
- [Sicherheit und VPN](#page-9-1)
- [TelePresence](#page-12-0)
- [Tools und Ressourcen](#page-12-0)
- [Video-, Kabel- und Inhaltsbereitstellung](#page-12-1)
- [Voice und Unified Communications](#page-12-2)
- [Wireless](#page-22-0)

Um jede Erweiterung und die Version anzuzeigen, in die sie integriert ist, klicken Sie auf die entsprechende Cisco Tracking ID oder verwenden Sie das [Bug Tool](//www.cisco.com/cgi-bin/Support/Bugtool/onebug.pl) (nur [registrierte](//tools.cisco.com/RPF/register/register.do) Kunden). Sie müssen sich bei Cisco.com registrieren, um diese Informationen anzuzeigen. Eine vollständige Liste der Problemhinweise für Produkte finden Sie auf der Seite [Product Field Notice Summary](//www.cisco.com/en/US/support/tsd_products_field_notice_summary.html) ([Übersicht über Produktwerbung\)](//www.cisco.com/en/US/support/tsd_products_field_notice_summary.html).

#### Hinweis: Die Tabellen in diesem Abschnitt verweisen auf Feldhinweise, die noch nicht veröffentlicht wurden. Sobald eine Mitteilung veröffentlicht wurde, wird die entsprechende Referenz mit einem Link zu diesem Dokument aktualisiert.

[\[Nach oben\]](#page-0-0)

## <span id="page-3-0"></span>Application Networking Services

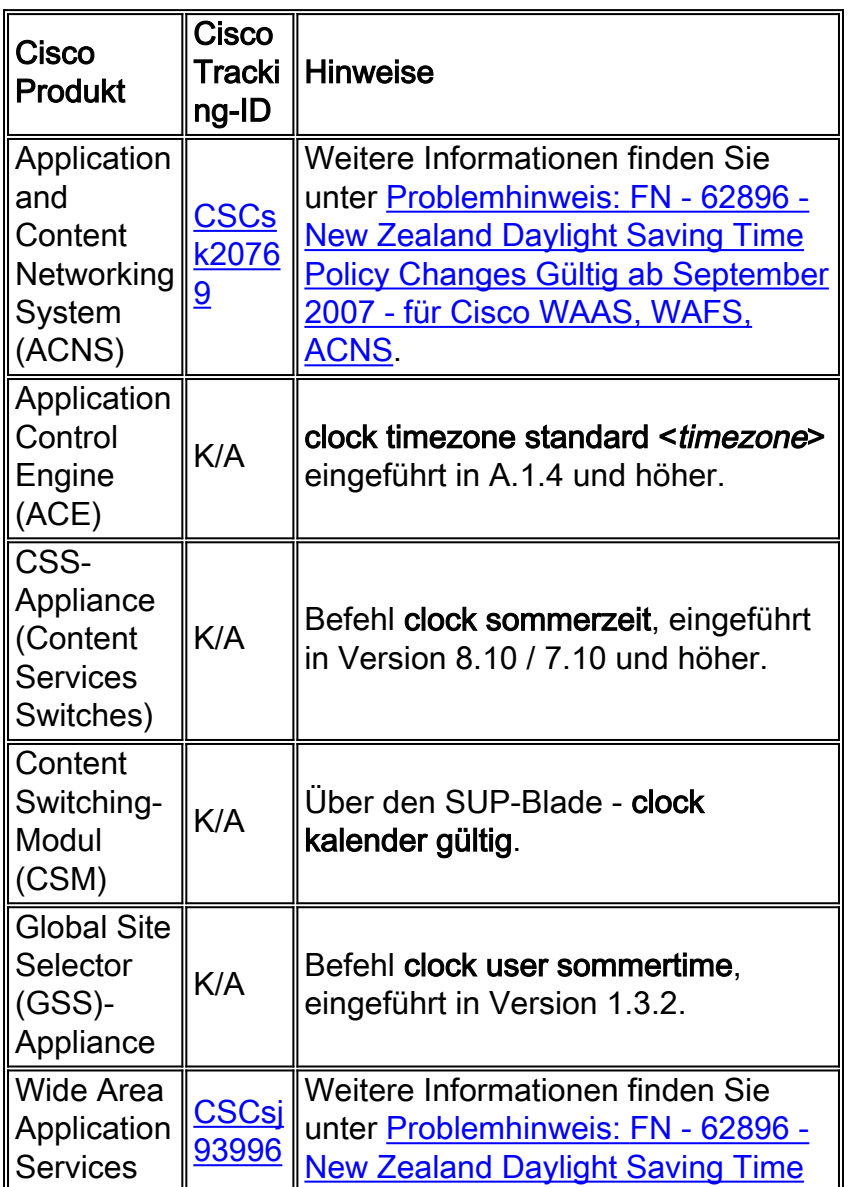

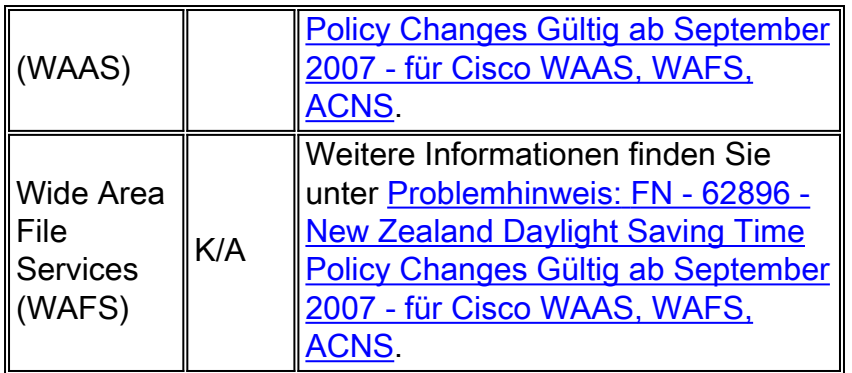

## <span id="page-4-0"></span>**Schnittstellen und Module**

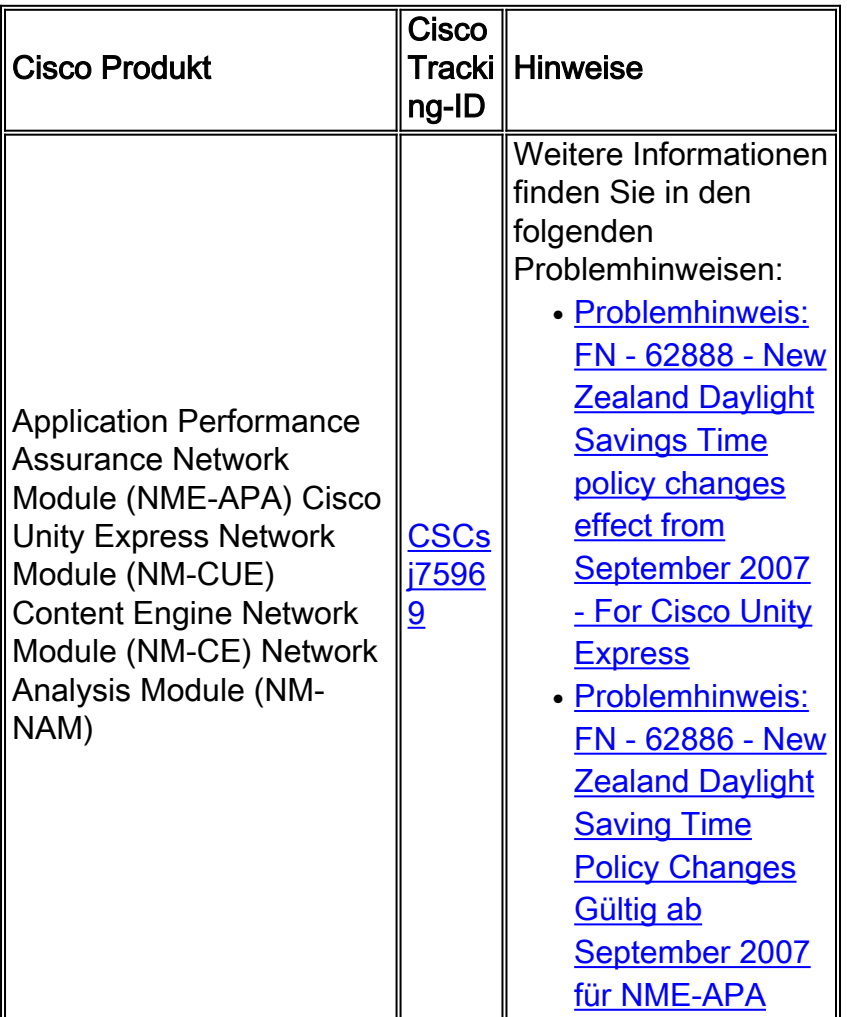

[\[Nach oben\]](#page-0-0)

# <span id="page-4-1"></span>Cisco IOS-Software

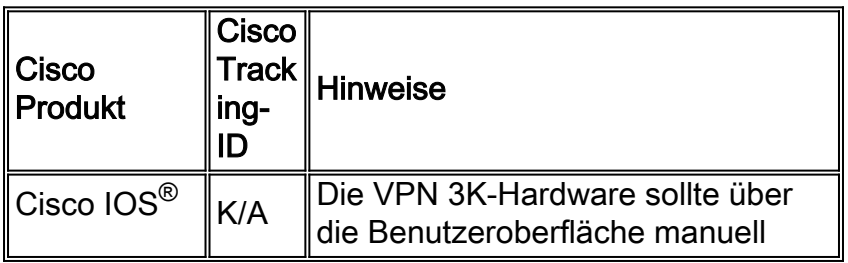

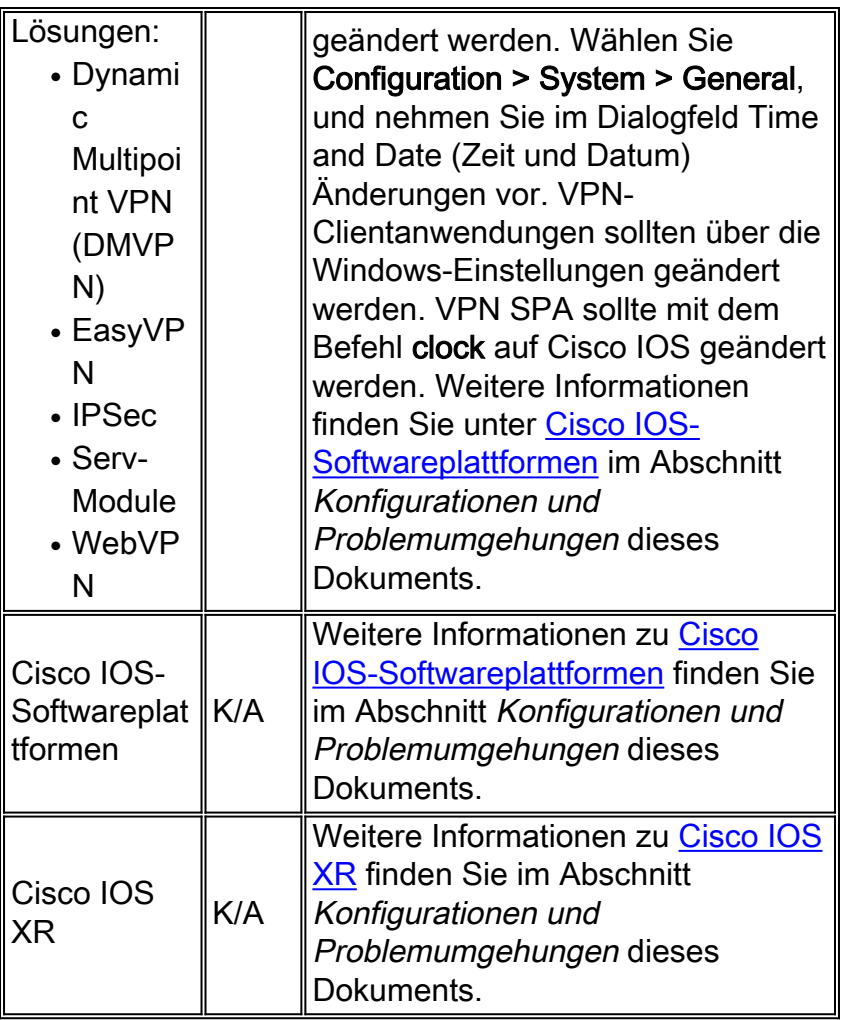

## <span id="page-5-0"></span>**Netzwerkmanagement**

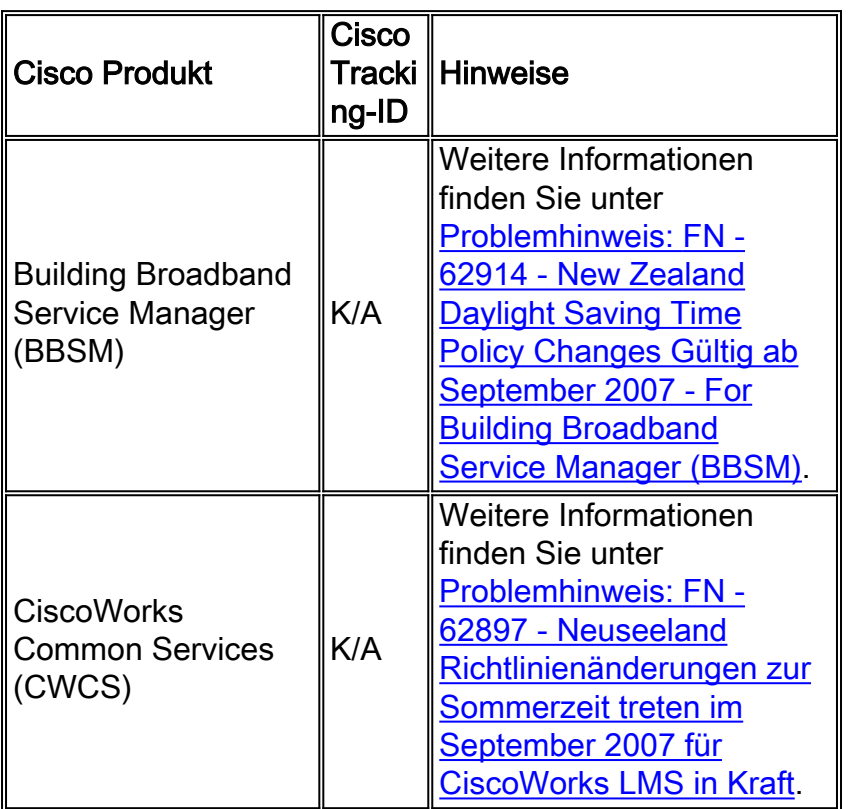

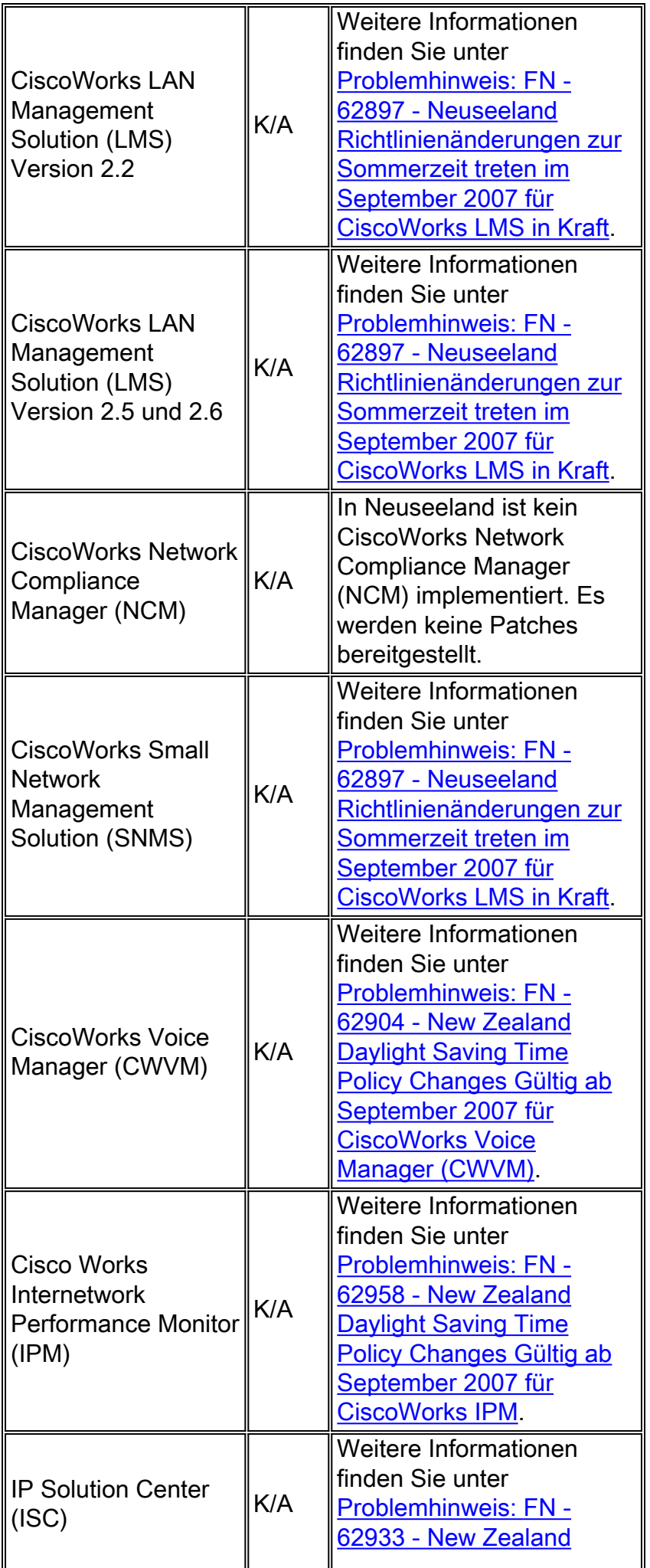

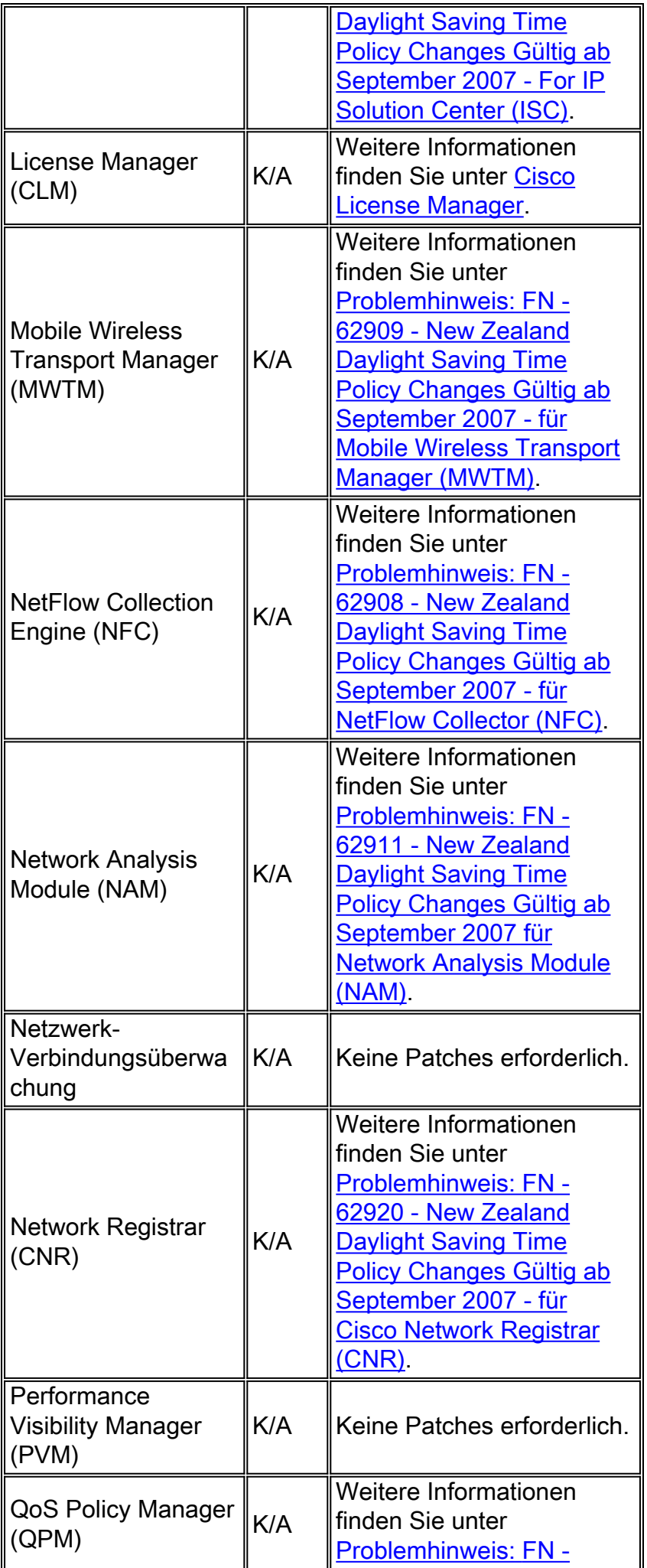

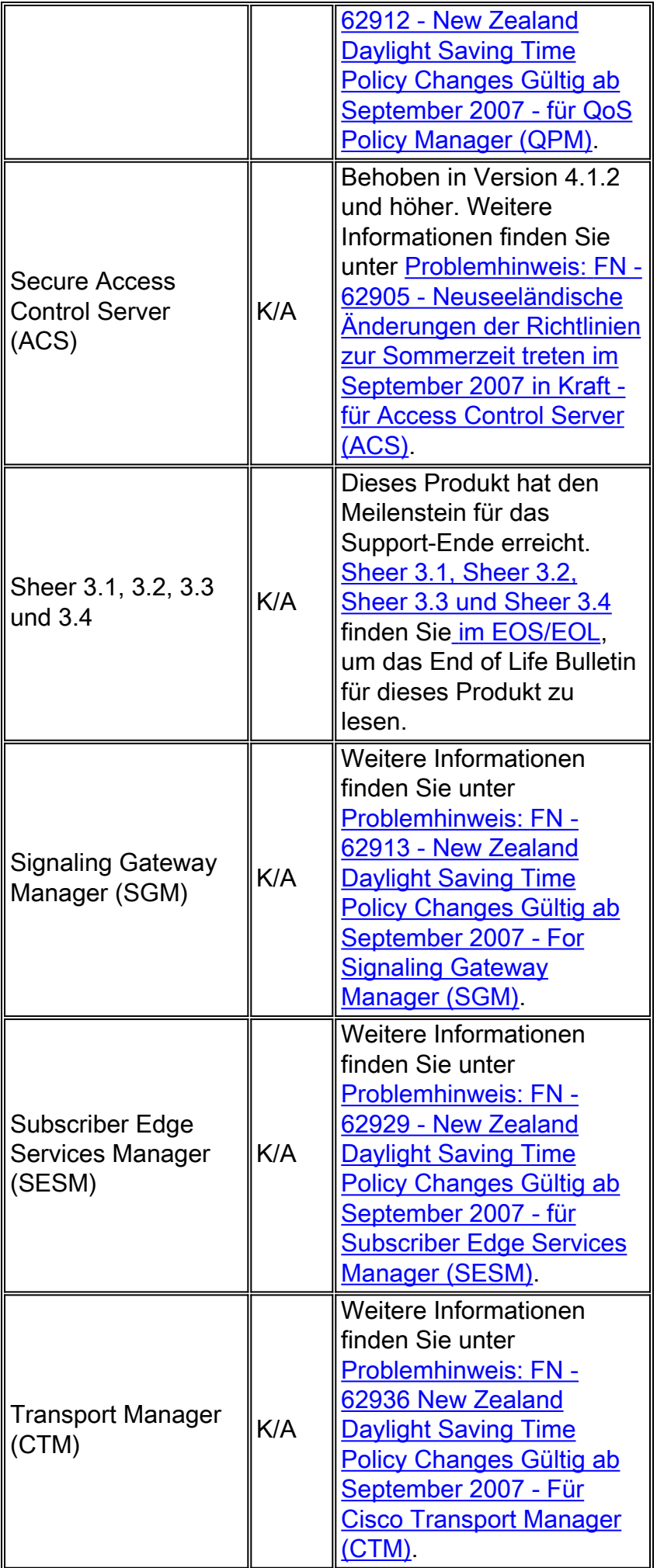

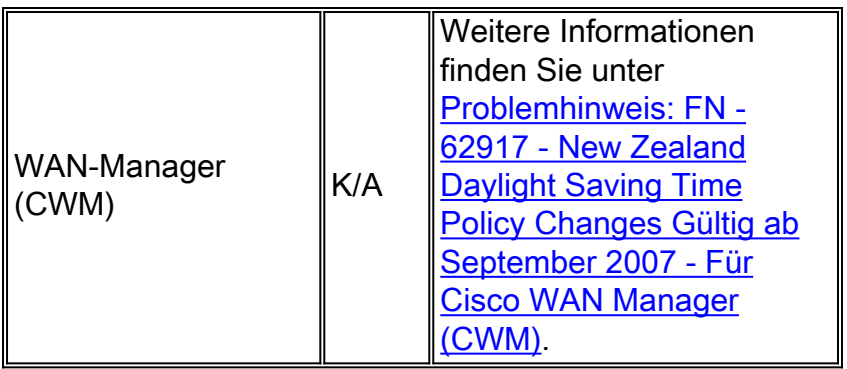

# <span id="page-9-0"></span>Optische Netzwerke

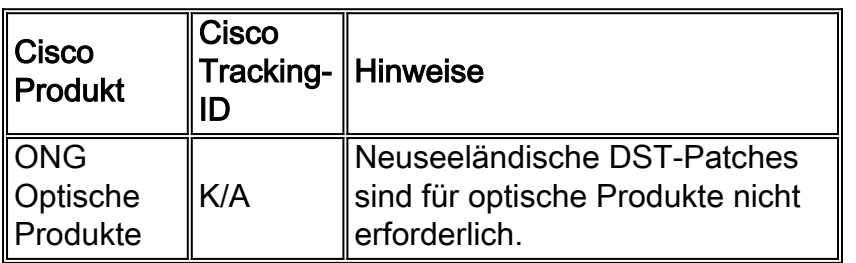

## [\[Nach oben\]](#page-0-0)

## <span id="page-9-1"></span>Sicherheit und VPN

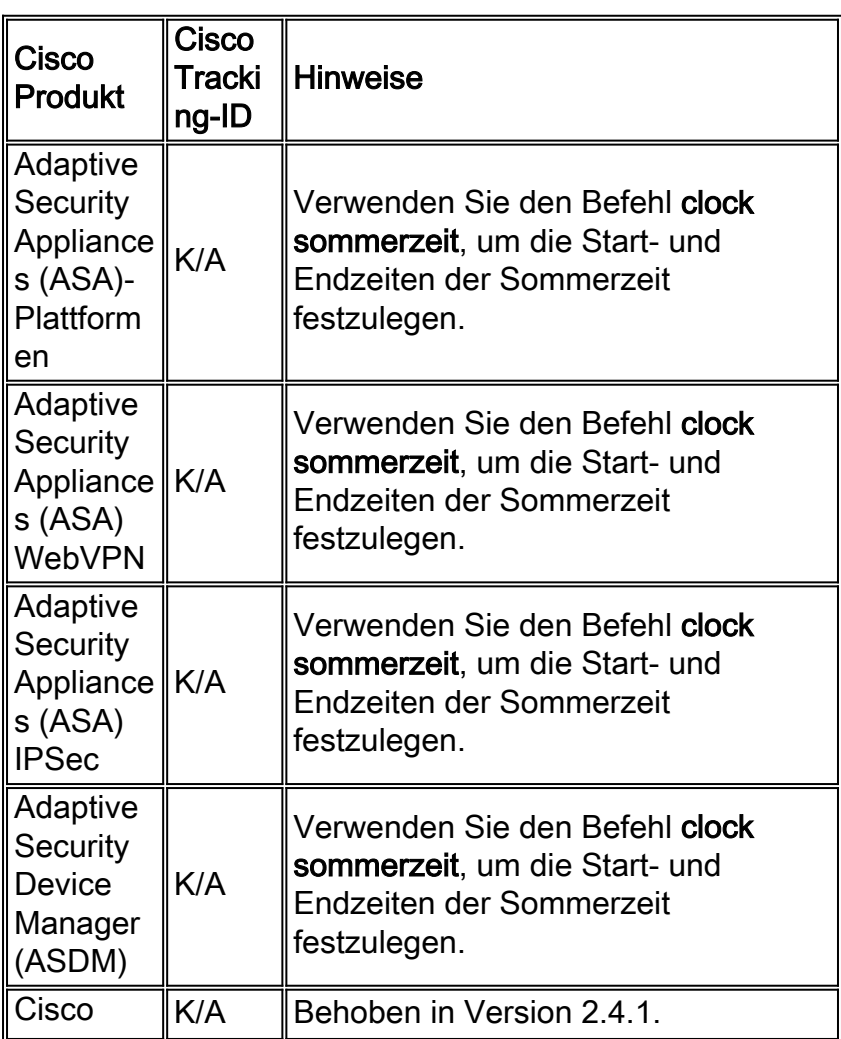

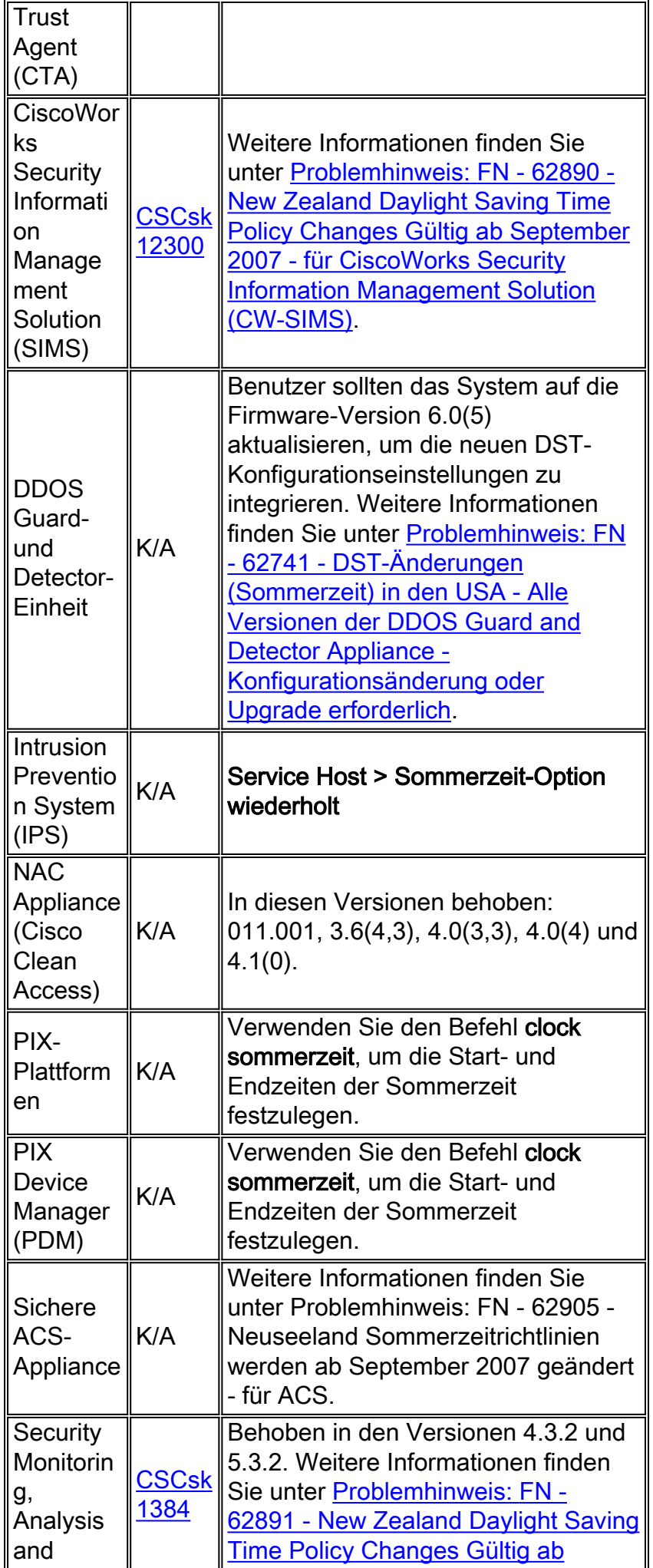

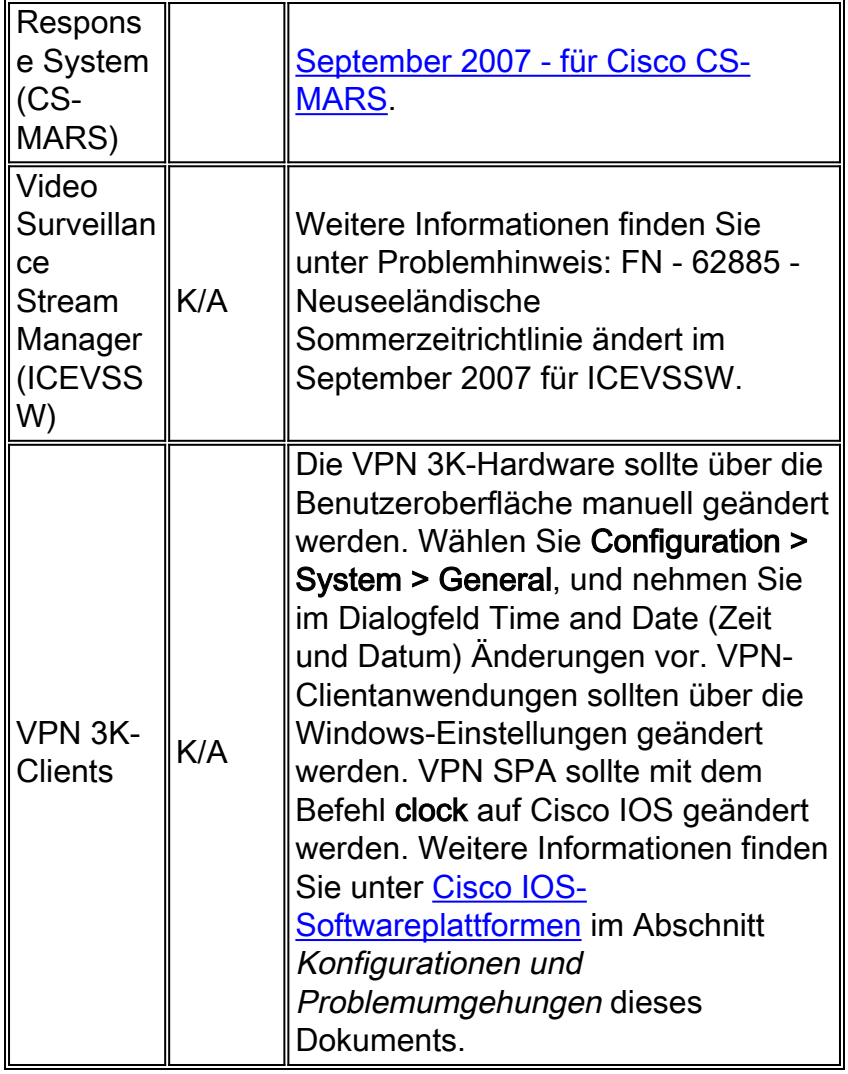

## <span id="page-11-0"></span>**TelePresence**

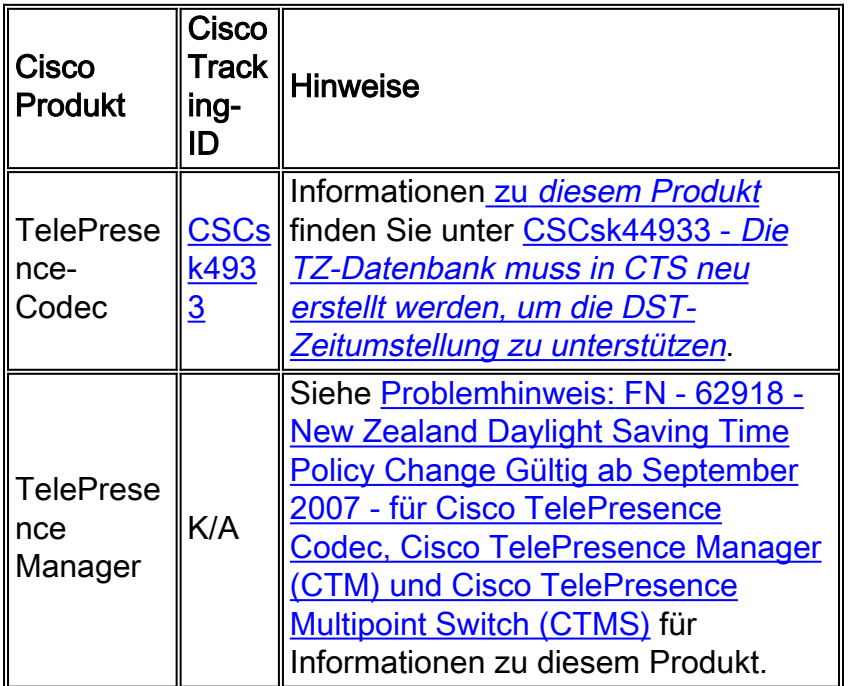

### [\[Nach oben\]](#page-0-0)

## <span id="page-12-0"></span>Tools und Ressourcen

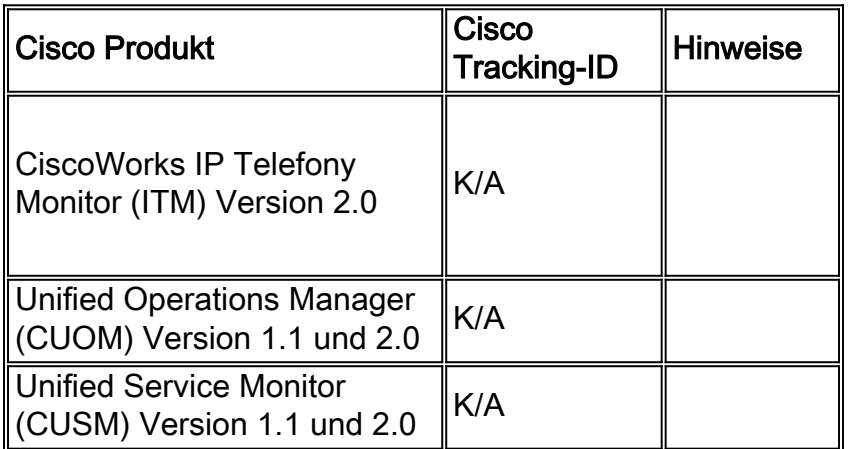

[\[Nach oben\]](#page-0-0)

## <span id="page-12-1"></span>Video-, Kabel- und Inhaltsbereitstellung

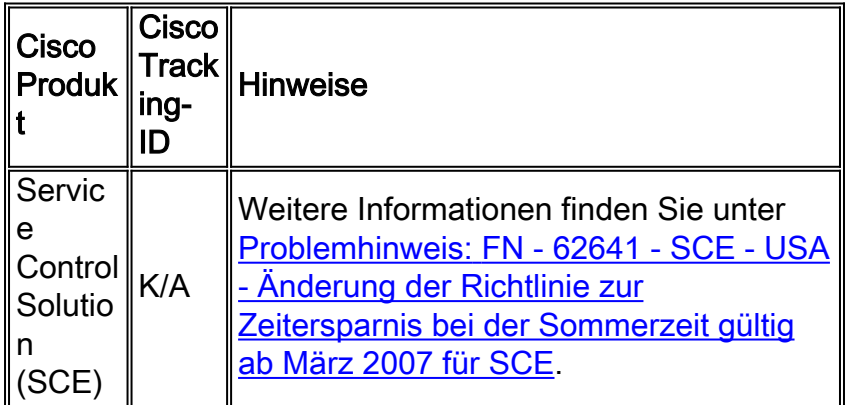

[\[Nach oben\]](#page-0-0)

## <span id="page-12-2"></span>Voice und Unified Communications

Wenn Sie ein System mit mehreren Cisco Unified Communications-Produkten verwenden, entnehmen Sie die empfohlene Reihenfolge für die Aktualisierung von Produkten dem entsprechenden System-Upgrade-Handbuch. Für jede Version von Unified CallManager, in der ein System erstellt wird, gibt es ein separates System-Upgrade-Handbuch.

Gehen Sie wie folgt vor, um Informationen zu Systemtestversionen zu finden, die auf Unified CallManager 4.x, Systemaktualisierungshandbüchern, basieren:

1. Besuchen Sie

[http://www.cisco.com/en/US/docs/voice\\_ip\\_comm/uc\\_system/GB\\_resources/ipcmtrix.htm.](//www.cisco.com/en/US/docs/voice_ip_comm/uc_system/GB_resources/ipcmtrix.htm)

- 2. Klicken Sie auf die Spaltenüberschrift für den von Ihnen verwendeten Release-Satz. (Beachten Sie, dass die Version der Systemtest-Version nicht mit der Version von Unified CallManager identisch ist.)
- 3. Navigieren Sie zum Link für das Handbuch zur Systemaktualisierung.

Hinweis: Wenn der Fehler "Skript kann nicht geöffnet werden" angezeigt wird, deaktivieren Sie alle Anti-Intrusion-Software oder Cisco Security Agent, die auf dem Cisco Callmanager ausgeführt wird, bevor Sie den DST-Patch ausführen.

Gehen Sie wie folgt vor, um Informationen für Unified Communications-Systeme basierend auf Unified CallManager 5.x, Systemaktualisierungshandbüchern zu finden:

- 1. Besuchen Sie [http:///www.cisco.com/go/unified-techinfo.](//www.cisco.com/en/US/docs/voice_ip_comm/uc_system/unified/communications/system/ucstart.htm)
- 2. Klicken Sie auf den Link, der der verwendeten Systemversion entspricht. (Die Systemversion ist in der Regel, aber nicht unbedingt die gleiche wie die Unified CallManager-Version.)
- 3. Klicken Sie auf die Registerkarte **Vorbereitung und Plan**, und klicken Sie auf den Link Systemaktualisierung planen im Inhaltsverzeichnis auf der linken Seite.

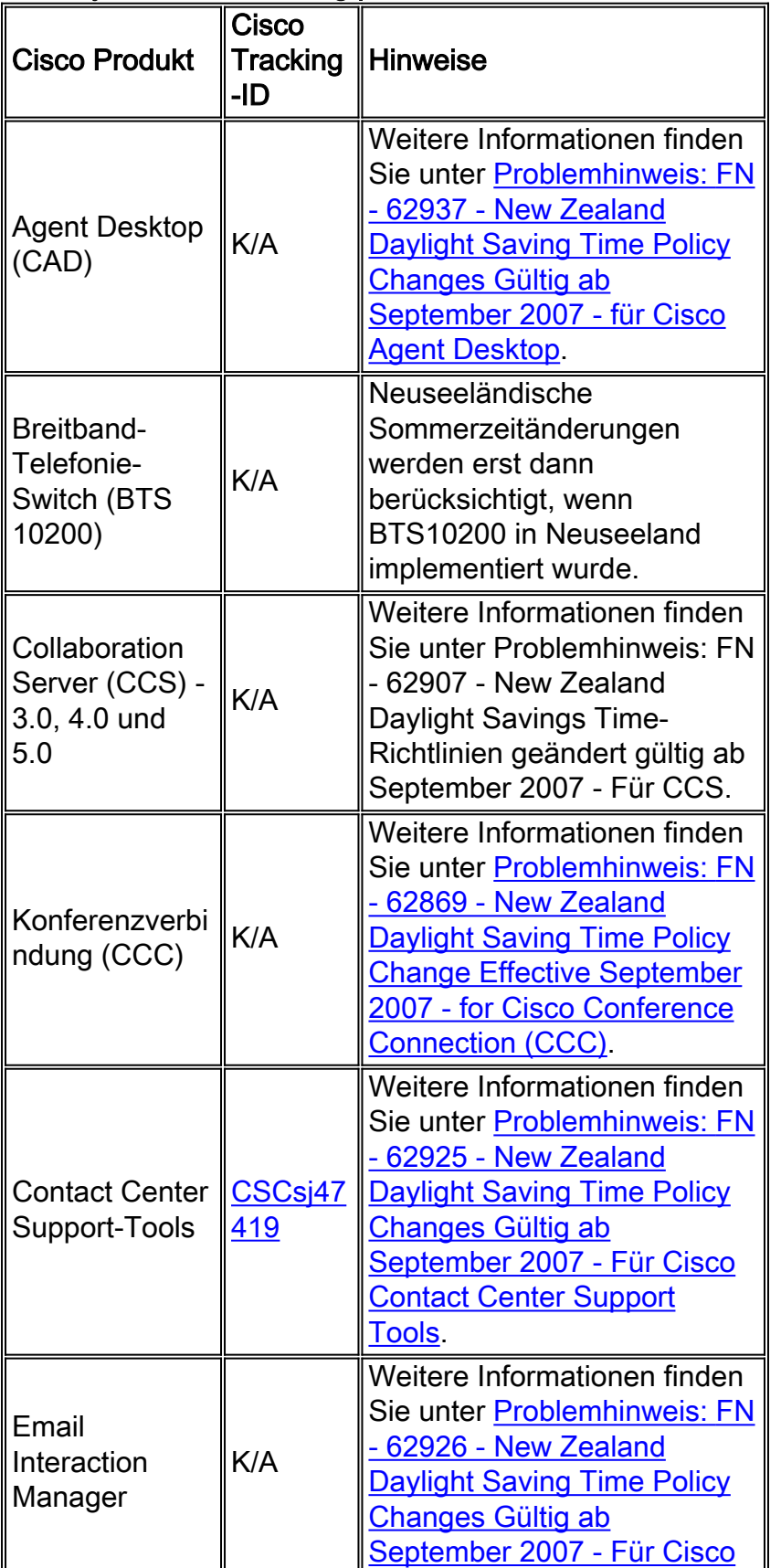

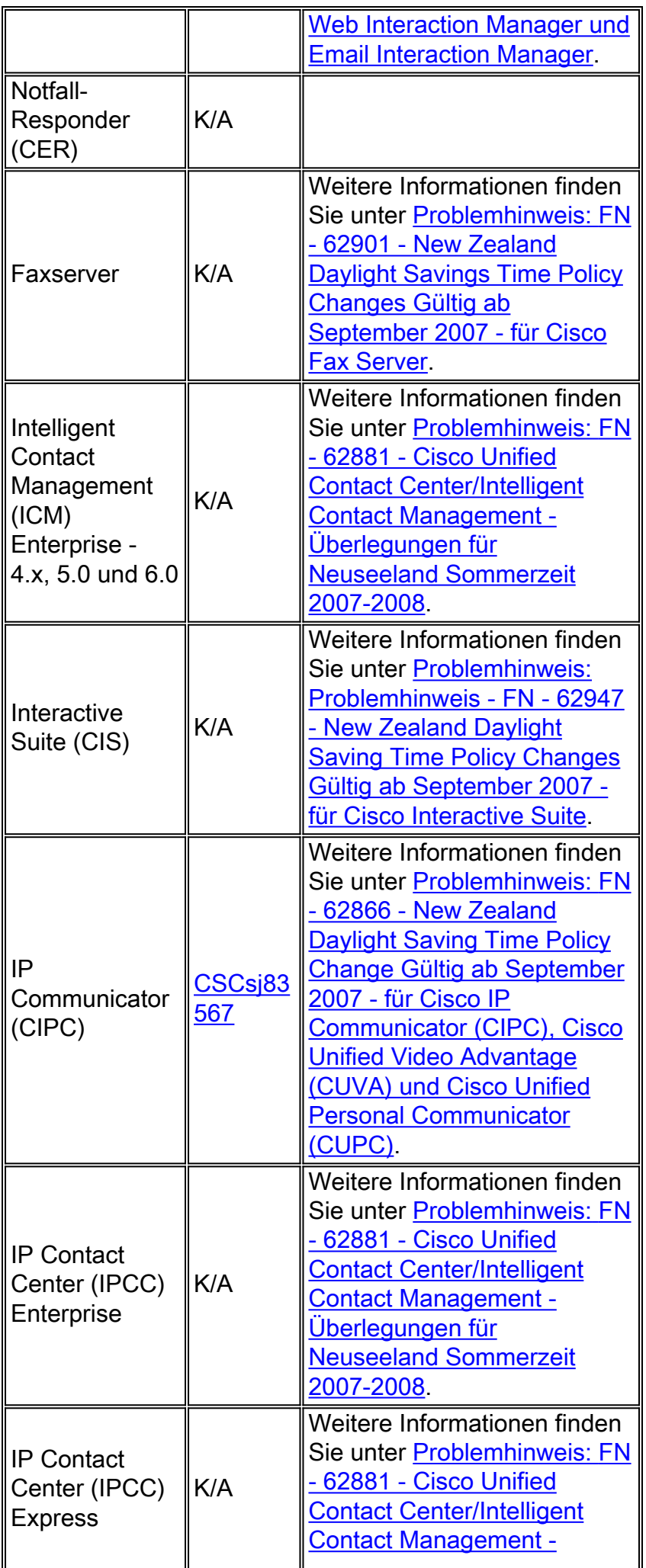

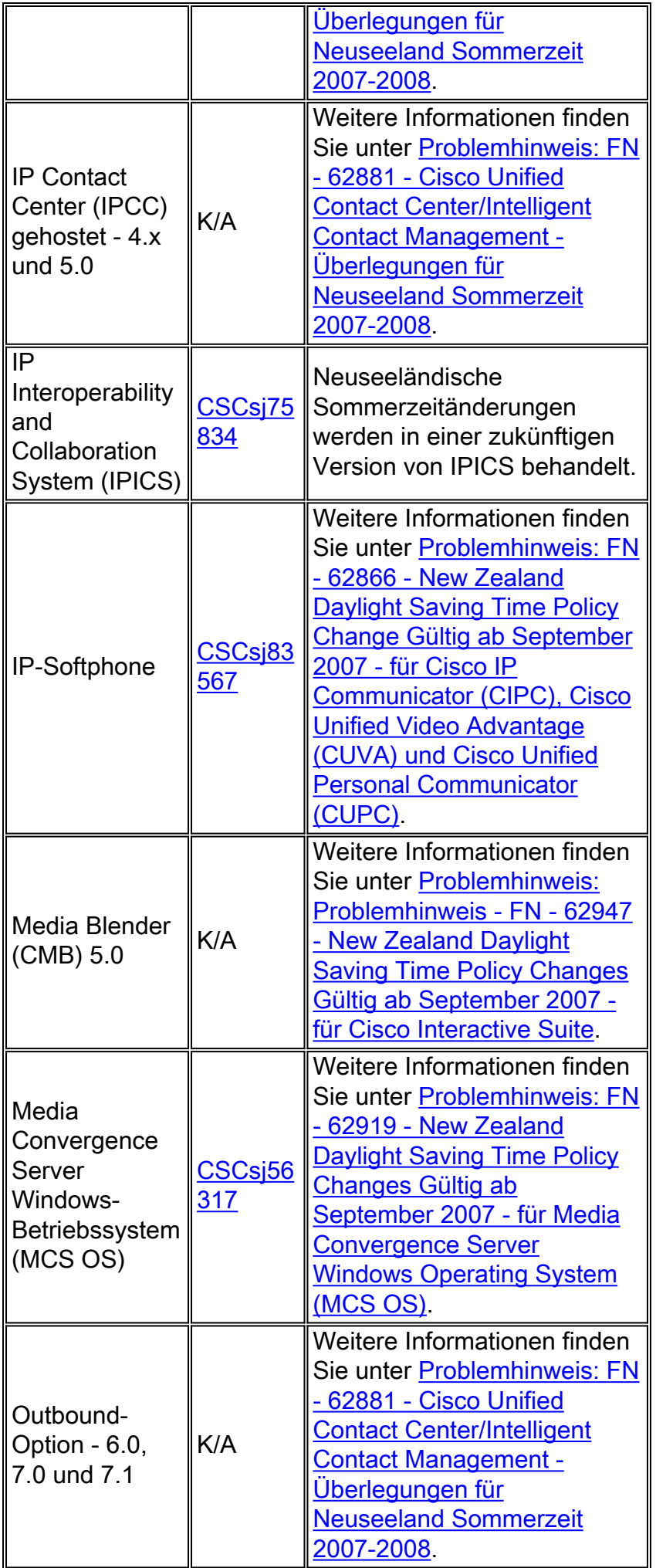

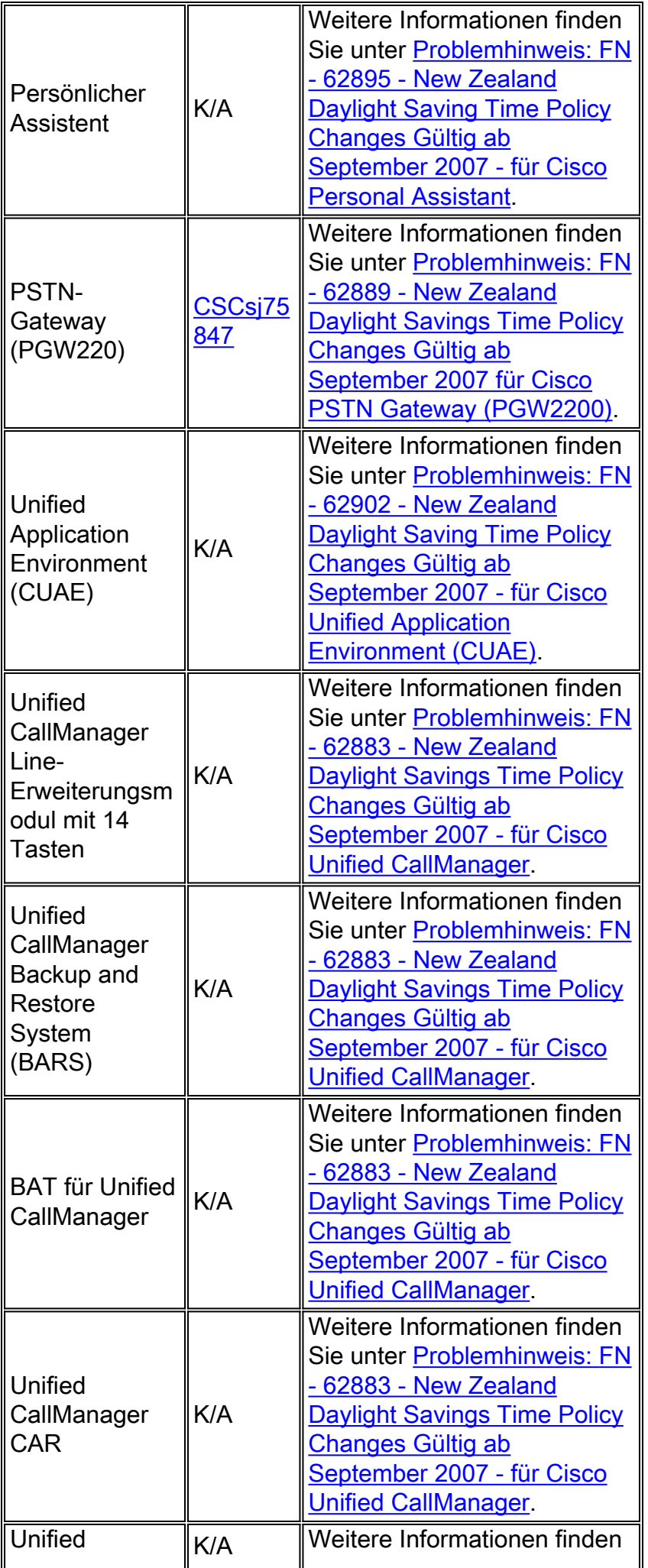

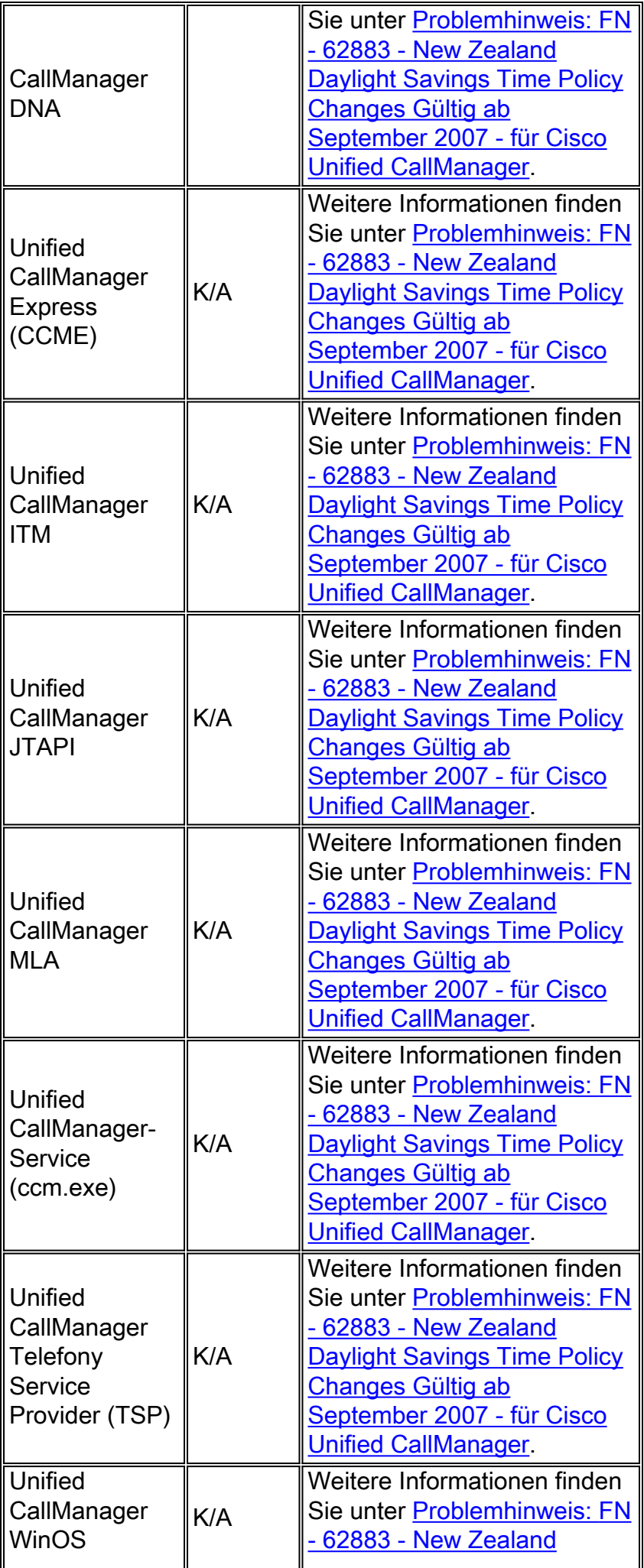

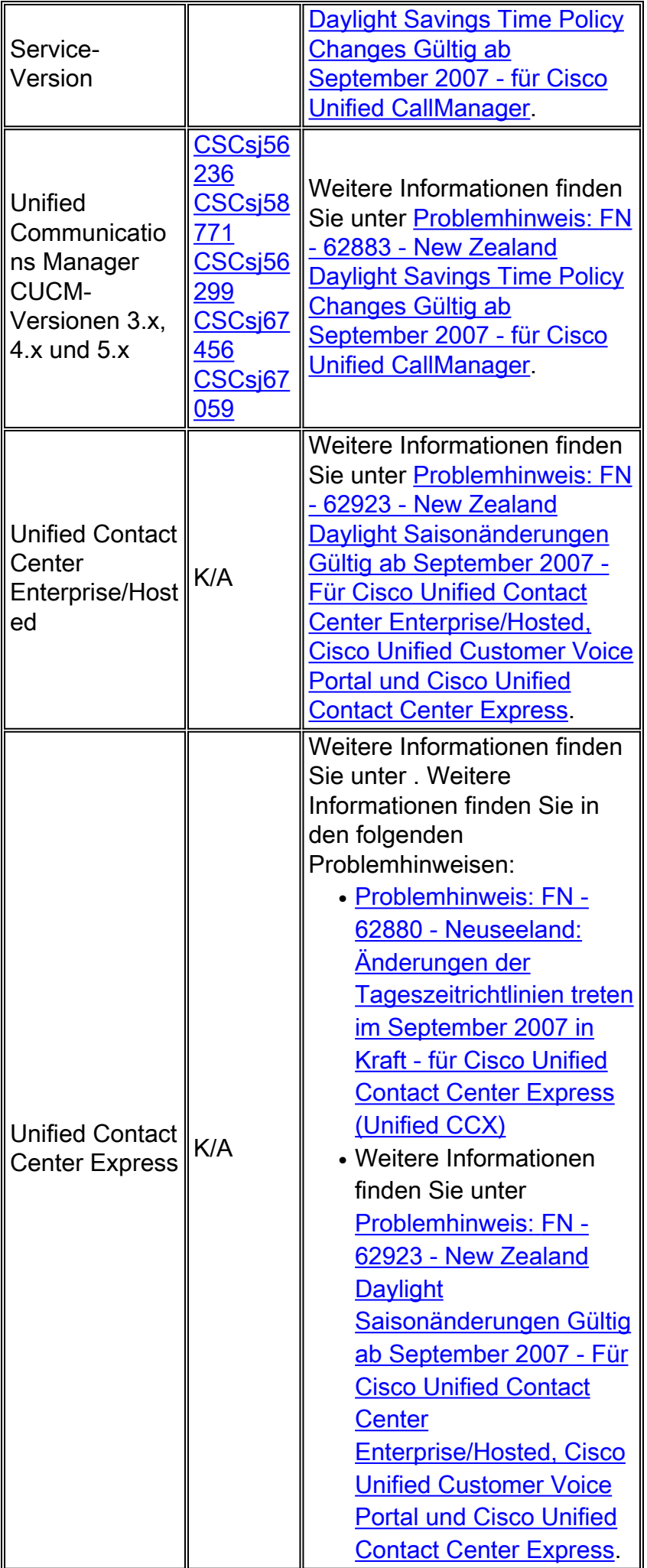

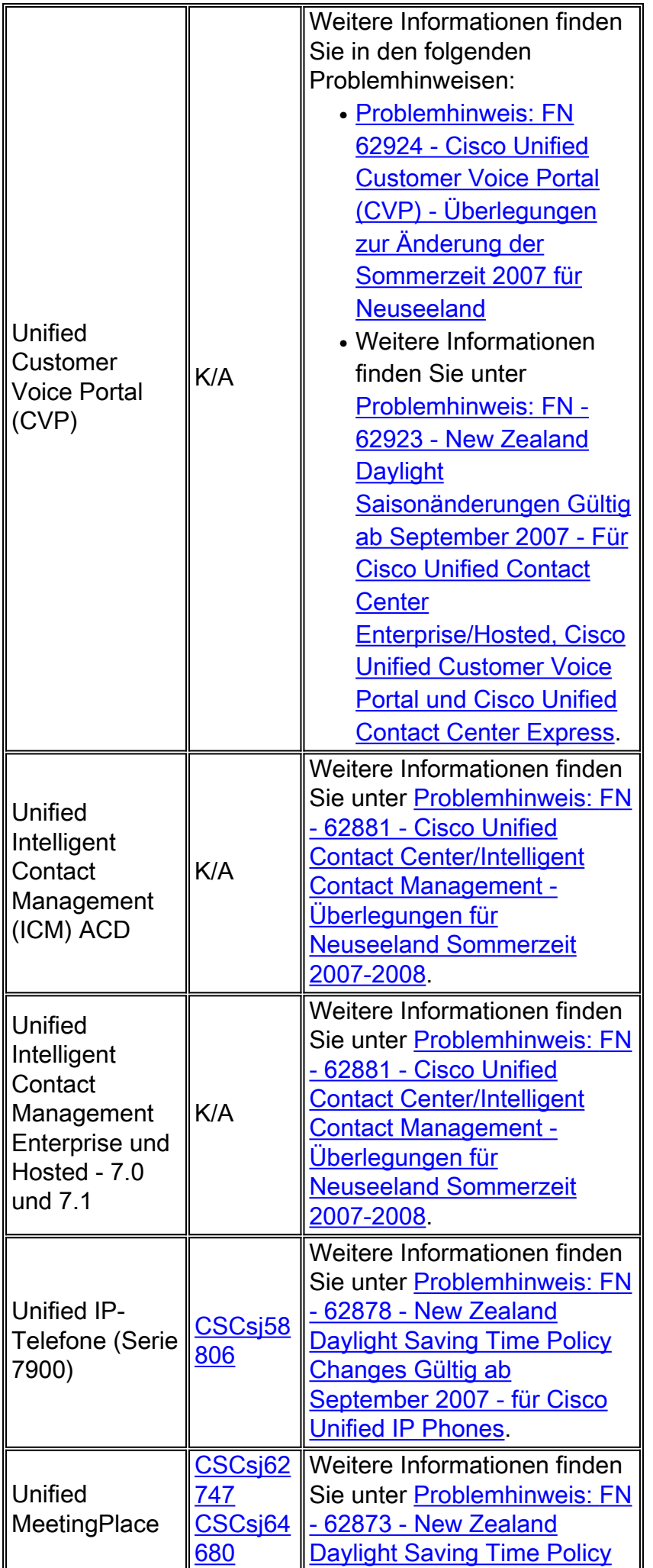

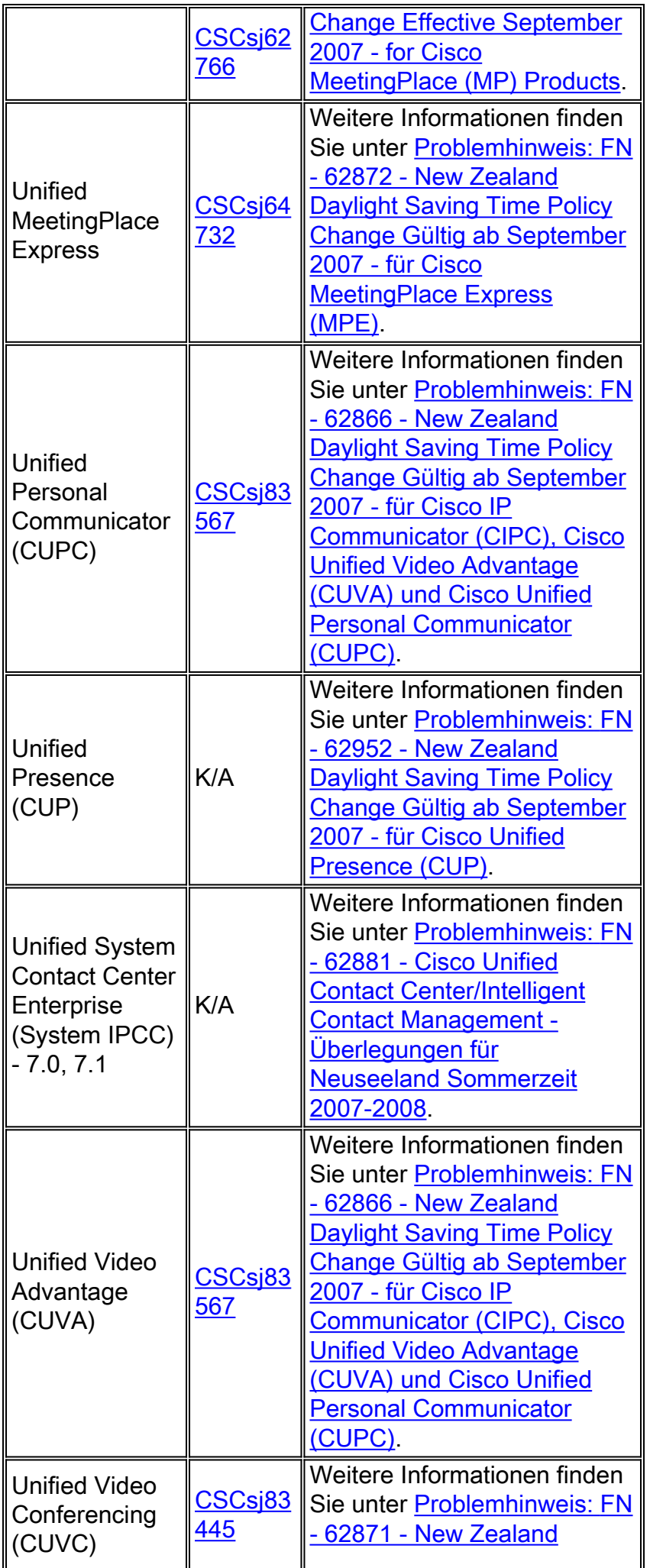

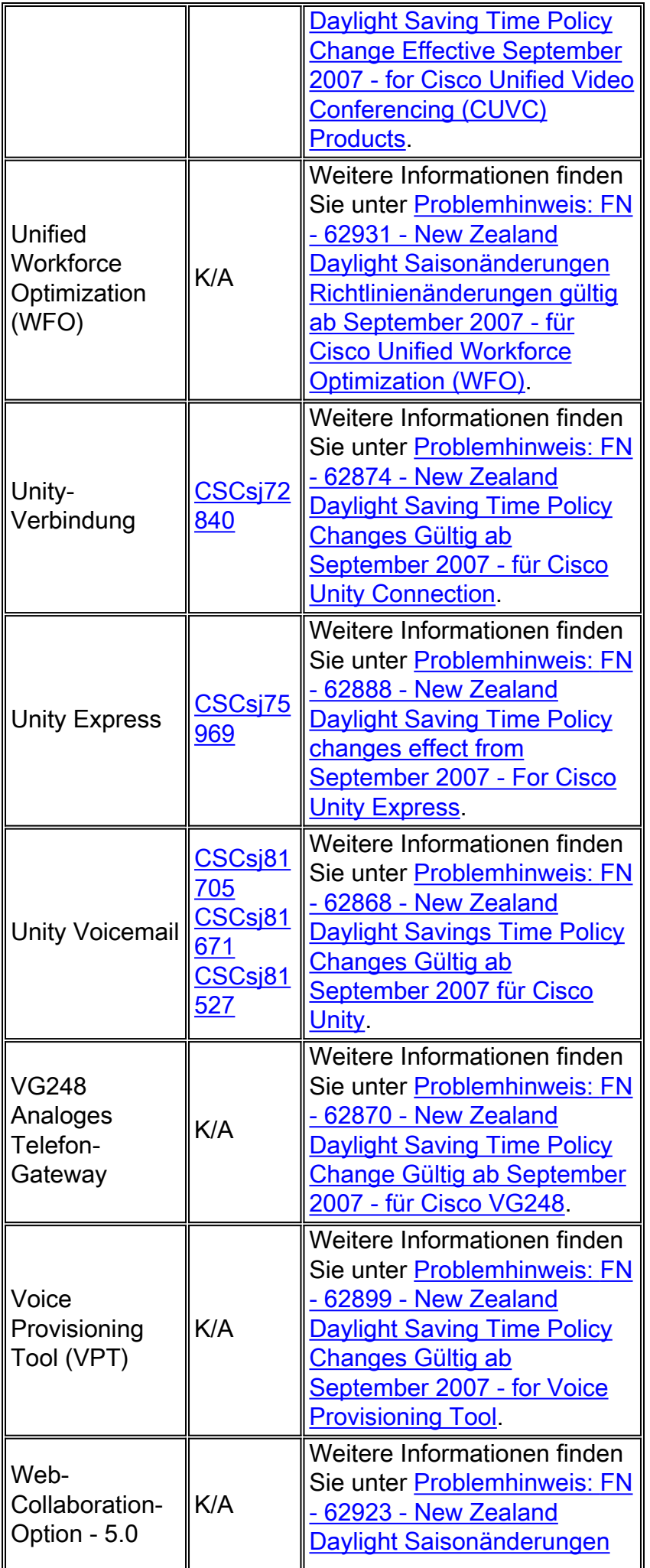

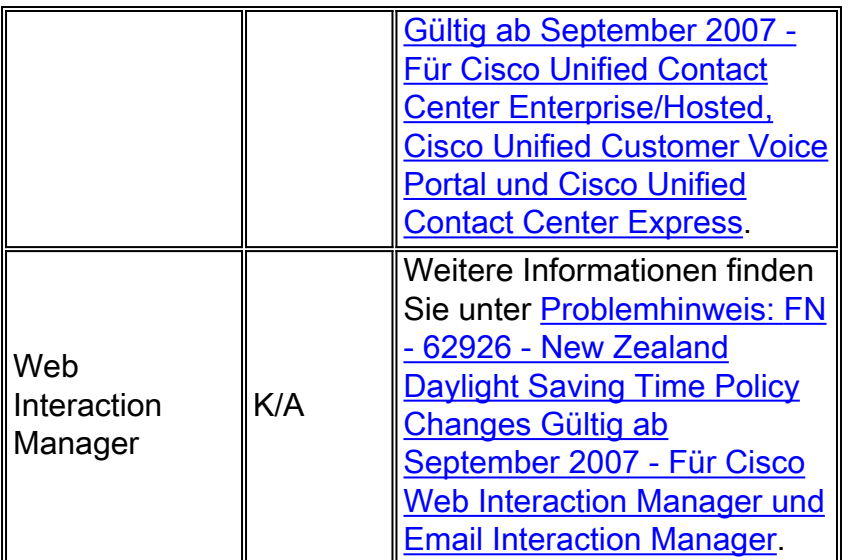

## <span id="page-22-0"></span>**Wireless**

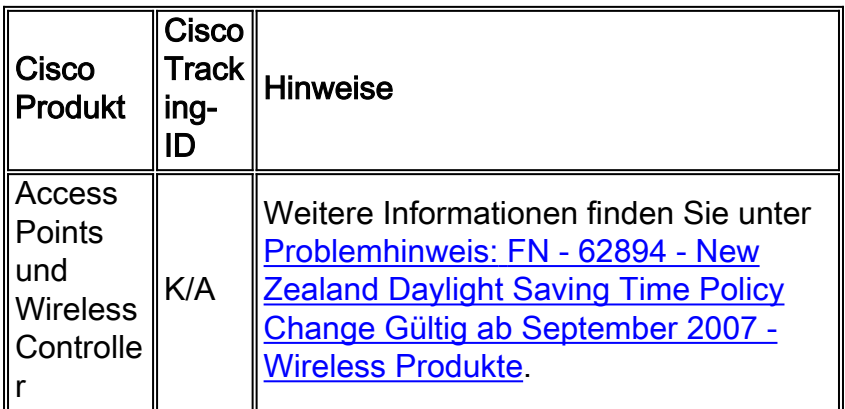

### [\[Nach oben\]](#page-0-0)

# <span id="page-22-1"></span>Konfigurationen und Workarounds

Dieser Abschnitt enthält Workarounds oder manuelle Konfigurationen für häufige Cisco Plattformen, die Sommerzeit unterstützen.

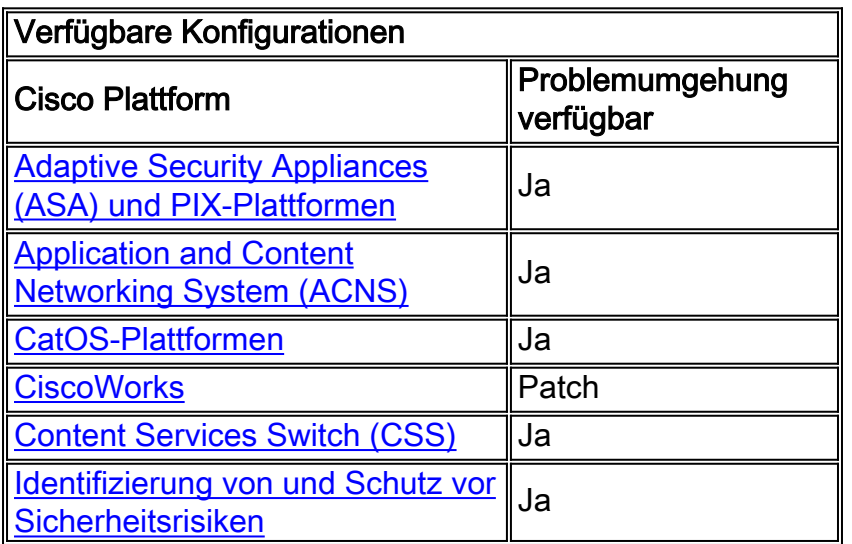

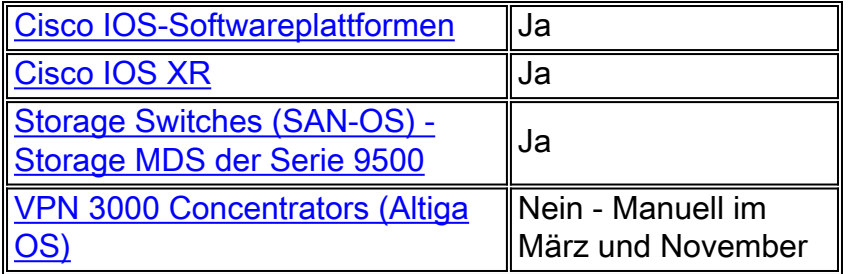

#### <span id="page-23-0"></span>Auswirkungen von Netzwerkzeitprotokollen

Obwohl es den Anschein hat, dass die Verwendung von NTP (Network Time Protocol) alle Probleme im Zusammenhang mit diesen Zeitänderungen vermeidet, schließen sich NTP und Sommerzeit gegenseitig aus, und eine hilft oder behindert die andere nicht. Das Network Time Protocol ist ein Dienstprogramm zur Synchronisierung von Uhren auf verschiedenen Geräten. In der Regel bezieht NTP eine Referenzuhr von einer Quelle, die auf der koordinierten universellen Zeit (UTC, Coordinated Universal Time) basiert, die sich unabhängig von DST nicht ändert.

Die Eastern Standard Time (EST) in den USA liegt beispielsweise fünf Stunden hinter der UTC-Zeit, wenn die Sommerzeit nicht aktiv ist. Die EST liegt vier Stunden zurück, wenn die Sommerzeit aktiv ist. Die DST-Konfiguration ist sehr spezifisch für die Zeitzone, in der das Gerät bereitgestellt wird, und die NTP UTC wird als Referenz verwendet, wenn DST für jedes einzelne Gerät berechnet wird.

#### [\[Nach oben\]](#page-0-0)

### <span id="page-23-1"></span>Adaptive Security Appliances (ASA) und PIX-Plattformen

Sie können die DST-Konfigurationsparameter für ein System ändern, das Cisco PIX- oder ASA-Betriebssystem mit einem einzigen Konfigurationsbefehl ausführt. Sie können diesen Befehl jederzeit und auf jedem Gerät ausführen, um die aktuellen Standardeinstellungen des jeweiligen Geräts zu ändern.

```
clock summer-time zone recurring [{week} {day} {month} {hh:mm} {week | day | month | hh:mm}
[offset]]
```
Um die DST-Zeitumstellung für 2007 einzuhalten, verwenden Sie diesen Befehl auf jedem Gerät, auf dem Cisco PIX- oder ASA-Betriebssystem ausgeführt wird:

**clock summer-time EDT recurring 2 Sun Mar 2:00 1 Sun Nov 2:00**

Hinweis: Wenn Sie die Sommerzeit-Option nicht verwenden, sind Sie von diesem Problem nicht betroffen. Um zu überprüfen, ob die Sommerzeit-Option nicht verwendet wird, führen Sie den folgenden Befehl aus:

#### Hinweis: Schaulauf | Sommerzeit einschließen

Wenn Sie von diesem Befehl keine Ausgabe erhalten, ist Ihr Gerät von diesem Problem nicht betroffen. Wenn Sie Ergebnisse erhalten und Ihr Gerät von diesem Problem betroffen ist, wenden Sie sich an das [Cisco Technical Assistance Center \(TAC\)](//www.cisco.com/en/US/support/tsd_cisco_worldwide_contacts.html), um das 6.3(5.123) Interim-Image zu erhalten.

[\[Nach oben\]](#page-0-0)

## <span id="page-24-0"></span>Application and Content Networking System (ACNS)

Sie können die DST-Konfigurationsparameter für ein Cisco Application and Content Networking System (ACNS) oder Content Engine mit einem einzigen Konfigurationsbefehl ändern. Sie können diesen Befehl jederzeit und auf jedem Gerät ausführen, um die aktuellen Standardeinstellungen des jeweiligen Geräts zu ändern.

```
clock summertime zone recurring [{week} {day} {month} {hh:mm} {week | day | month | hh:mm}
[offset]]
```
Um die DST-Zeitänderung 2007 einzuhalten, verwenden Sie diesen Befehl auf jedem ACNS-Gerät:

**clock summertime EDT recurring 2 Sun Mar 2:00 1 Sun Nov 2:00**

[\[Nach oben\]](#page-0-0)

#### <span id="page-24-1"></span>CatOS-Plattformen

Sie können die DST-Konfigurationsparameter für ein System ändern, auf dem Cisco CatOS 5.4 und höher ausgeführt wird, indem Sie einen einzigen Konfigurationsbefehl verwenden. Sie können diesen Befehl jederzeit und auf jedem Gerät ausführen, um die aktuellen Standardeinstellungen des jeweiligen Geräts zu ändern.

```
set summertime recurring [{week} {day} {month} {hh:mm} {week | day | month | hh:mm} [offset]]
```
Um die DST-Zeitumstellung für 2007 einzuhalten, verwenden Sie diesen Befehl auf jedem Gerät, das Cisco CatOS 5.4 oder höher ausführt:

**set summertime enable EDT set summertime recurring second Sunday March 02:00 first Sunday November 02:00 60**

[\[Nach oben\]](#page-0-0)

### <span id="page-24-2"></span>**CiscoWorks**

Verwaltungsanwendungen wie CiscoWorks und Cisco Secure ACS nutzen die vom

Betriebssystem zur Verfügung gestellte Zeit. Um das DST-Problem zu beheben, müssen Sie daher den Patch für das Betriebssystem installieren, der die Reparatur für Ihr Betriebssystem (Windows, Solaris usw.) enthält.

Wenn die Plattform ein Betriebssystem umfasst, das von Cisco gewartet wird, z. B. Unified CallManager oder die ACS-Appliance, stellt Cisco einen Patch zur Verfügung. In der Liste der betroffenen Produkte im Abschnitt [Netzwerkverwaltung](#page-5-0) können Sie sehen, wann ein Patch für Ihr Produkt verfügbar sein wird.

[\[Nach oben\]](#page-0-0)

#### <span id="page-25-0"></span>Content Services Switch (CSS)

Sie können die DST-Konfigurationsparameter für einen Content Services Switch (CSS) ändern, der WebNS mit einem einzigen Konfigurationsbefehl ausführt. Sie können diesen Befehl jederzeit im SuperUser-Modus auf einem CSS ausführen, um die aktuellen Standardeinstellungen des jeweiligen Geräts zu ändern.

**clock summer-time** *zone* **recurring [{***week***} {***day***} {***month***} {***hh:mm***} {***week* **|** *day* **|** *month* **|** *hh:mm***} [***offset***]]**

Um die DST-Zeitänderung 2007 einzuhalten, verwenden Sie diesen Befehl auf einem CSS, auf dem WebNS ausgeführt wird:

**clock summer-time EDT recurring 2 Sun Mar 2:00 1 Sun Nov 2:00**

Hinweis: Der Befehl CSS clock sommerzeit erschien zuerst in Version 7.50.

[\[Nach oben\]](#page-0-0)

#### <span id="page-25-1"></span>Identifizierung von und Schutz vor Sicherheitsrisiken

Um die Sommerzeiteinstellungen auf Cisco Intrusion Detection and Prevention-Geräten zu ändern, verwenden Sie die Setup-Option aus der CLI:

```
Modify summer time settings? [no]:yes
   Recurring, Date or Disable[recurring]:
   Start Month[mar]:
   Start Week[2]:
   Start Day[sun]:
   Start Time[02:00:00]:
   End Month[nov]:
   End Week[1]:
   End Day[sun]:
   End Time[02:00:00]:
   DST Zone[]: EDT
   Offset[60]:
```
Hinweis: GUI-basierte Verwaltungspakete können einen zeitbasierten Setup-Bildschirm enthalten, mit dem Sie die erforderlichen Änderungen vornehmen können.

#### Hinweis: [\[Nach oben\]](#page-0-0)

#### <span id="page-26-0"></span>Cisco IOS-Softwareplattformen

Die Cisco IOS DST-Konfigurationsparameter können mit einem einzigen Konfigurationsbefehl geändert werden. Sie können diesen Befehl jederzeit und auf jedem Gerät ausführen, um die aktuellen Standardeinstellungen des Geräts zu ändern.

**clock summer-time** *zone* **recurring [{***week***} {***day***} {***month***} {***hh:mm***} {***week* **|** *day* **|** *month* **|** *hh:mm***} [***offset***]]**

Detaillierte Informationen zum Befehl clock sommerzeit finden Sie in der [Cisco IOS-](//www.cisco.com/en/US/docs/ios/netmgmt/command/reference/nm_02.html#wp1013813)[Befehlsreferenz für das Netzwerkmanagement](//www.cisco.com/en/US/docs/ios/netmgmt/command/reference/nm_02.html#wp1013813).

Um die DST-Zeitumstellung für 2007 einzuhalten, verwenden Sie den Befehl clock sommerzeit auf jedem Gerät, auf dem Cisco IOS ausgeführt wird. Dieses Beispiel gilt für die Zeitzone NZST/NZDT:

**clock summer-time NZDT recurring last Sun Sep 2:00 1 Sun Apr 3:00**

[\[Nach oben\]](#page-0-0)

#### <span id="page-26-1"></span>Cisco IOS XR

Sie können die DST-Konfigurationsparameter für ein System ändern, auf dem Cisco IOS XR mit einem einzigen Konfigurationsbefehl ausgeführt wird. Sie können diesen Befehl jederzeit und auf jedem Gerät ausführen, um die aktuellen Standardeinstellungen des jeweiligen Geräts zu ändern.

```
clock summer-time zone recurring [{week} {day} {month} {hh:mm} {week | day | month | hh:mm}
[offset]]
```
Um die DST-Zeitänderung 2007 einzuhalten, verwenden Sie diesen Befehl auf jedem Cisco IOS XR-Gerät:

**clock summer-time EDT recurring 2 Sun Mar 2:00 1 Sun Nov 2:00**

[\[Nach oben\]](#page-0-0)

#### <span id="page-26-2"></span>Storage-Switches (SAN-OS) - Storage MDS der Serie 9500

Standardmäßig passt sich das MDS SAN-OS nicht an die Sommerzeit an, und die Software bietet keine Standardwerte für DST-Einstellungen. Daher muss jede Konfiguration für die Sommerzeit die Parameter für das Start- und das Enddatum enthalten.

**clock summer-time** *zone start\_week start\_day start\_month start\_time end\_week end\_day end\_month end\_time daylight\_offset*

Um die DST-Zeitänderung 2007 einzuhalten, verwenden Sie den folgenden Befehl:

#### **clock summer-time Eastern 2 Sun Mar 2:00 1 Sun Nov 2:00**

Hinweis: Die Zeitzone "Eastern" ist ein benutzerdefinierter Wert, der mit dem folgenden Befehl bestimmt werden kann: Show-Ausführen | clock.

Da das MDS SAN-OS keine Standardwerte für die Sommerzeit anbietet, sind keine Codeänderungen erforderlich. Die DST-Einstellung für SAN-OS muss aus folgenden Gründen über die CLI konfiguriert werden:

- Der Fabric Manager kann nicht verwendet werden, um mehrere Switches mit dieser Einstellung zu konfigurieren, da er die DST-Konfiguration nicht unterstützt.
- Cisco Fabric Services unterstützen keine Sommerzeitkonfiguration, da eine einzelne Fabric mehrere Zeitzonen umfassen kann.

#### [\[Nach oben\]](#page-0-0)

### <span id="page-27-0"></span>VPN 3000 Concentrators (Altiga OS)

Die DST-Konfigurationsparameter für ein System, auf dem das Altiga-Betriebssystem ausgeführt wird, können nicht geändert werden. Derzeit können Sie sowohl in der Version 4.1 als auch in der Version 4.7 von Altiga OS die Sommerzeitfunktion aktivieren, um die Standardeinstellungen für die Sommerzeit wie zuvor festgelegt zu verwenden. Um dieses Problem zu umgehen, müssen Sie die Zeit vor einer Stunde festlegen, wenn die neue Sommerzeit am 2. Sonntag im März eintritt. DST sollte auf diesen Geräten deaktiviert werden, damit das Gerät nicht versucht, die Uhr am 1. Sonntag im April einzustellen.

Hinweis: Die in diesem Abschnitt bereitgestellten Informationen sind eine Problemumgehung für diejenigen, die sich entscheiden, nicht auf den festen Code zu aktualisieren, sobald dieser verfügbar ist.

Sie können die Sommerzeit deaktivieren und die Uhr vorwärts einstellen, wie in diesem Bild gezeigt:

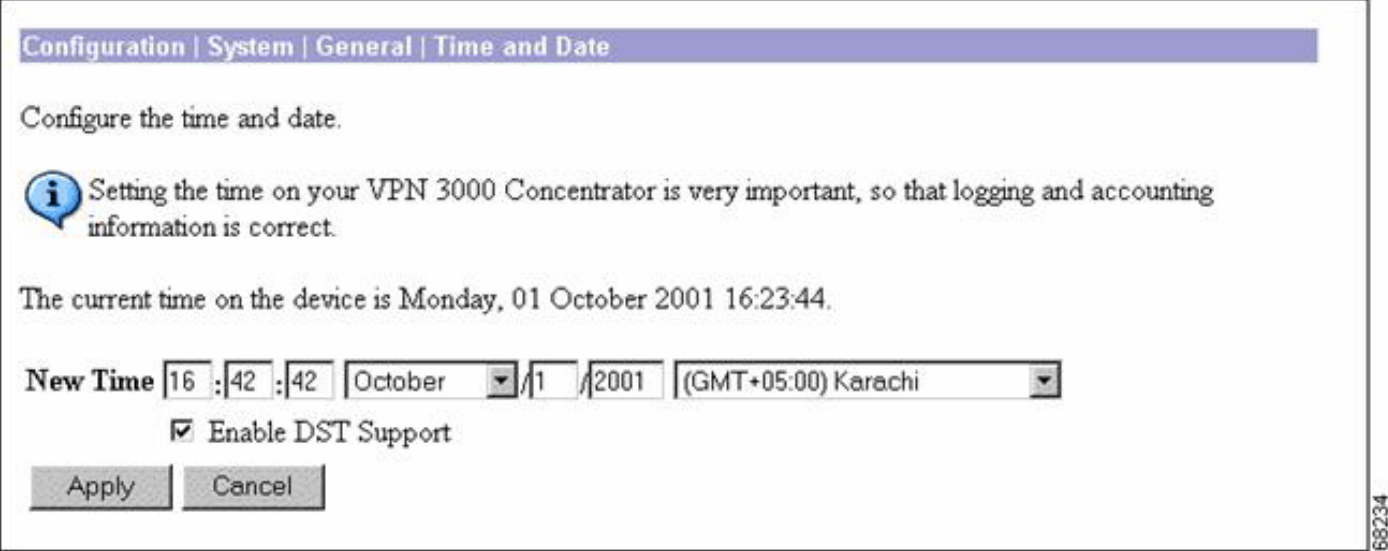

# <span id="page-28-0"></span>Hintergrundinformationen

Die Informationen in diesem Abschnitt wurden von der neuseeländischen Hauptabteilung Interne Angelegenheiten [\(http://www.dia.govt.nz/diawebsite.nsf/wpg\\_URL/Resource-material-Information-](http://www.dia.govt.nz/diawebsite.nsf/wpg_URL/Resource-material-Information-We-Provide-About-Daylight-Saving?OpenDocument)[We-Provide-About-Daylight-Saving?OpenDocument](http://www.dia.govt.nz/diawebsite.nsf/wpg_URL/Resource-material-Information-We-Provide-About-Daylight-Saving?OpenDocument) ) kopiert.

#### Längere Sommerzeit

Hon Rick Barker

Minister für innere Angelegenheiten

30. April 2007

Neuseeländer werden ab dem 30. September dieses Jahres, nachdem die Labour-geführte Regierung beschlossen hatte, den Zeitraum auf 27 Wochen zu verlängern, drei Wochen mehr Tageslicht sparen, kündigte Innenminister Rick Barker heute an.

Die Uhren werden eine Stunde früher als sonst - am letzten Sonntag im September - und eine Stunde später am ersten Sonntag im April und nicht am dritten Sonntag im März vorgestellt. Dies ist die erste Änderung der Sommerzeit seit 1990.

"Die Entscheidung bedeutet, dass die Gäste abends von Ende September bis Anfang April eine zusätzliche Tagesstunde im Freien verbringen können. Aufbauend auf der zusätzlichen halben Stunde, die Neuseeland bereits das ganze Jahr über in Anspruch genommen hat", so Rick Barker.

[\[Nach oben\]](#page-0-0)

Dokument-ID: 98600

# <span id="page-28-1"></span>Zugehörige Informationen

- [Neuseeland Department of Internal Affairs](http://www.dia.govt.nz/diawebsite.nsf/wpg_URL/Services-Daylight-Saving-Index?OpenDocument&ExpandView&referring_site=bodynav)
- [Technischer Support und Dokumentation Cisco Systems](//www.cisco.com/cisco/web/support/index.html?referring_site=bodynav)